## Automatsko otvaranje i pregled priloga na primljenom računu

Poslednja izmena 03/06/2024 7:40 am CEST

Novom verzijom programa kada priložite datoteku (e-fakturu, PDF, JPEG...), novom primljenom računu, automatski Vam se otvara prilog tako da nije potreban dodatni klik za otvaranje pdf-a.

Ako postoji više priloga, podrazumevano je da se prvo otvoriti PDF, ako postoji, a ako ima više PDF-ova, otvora se prvi:

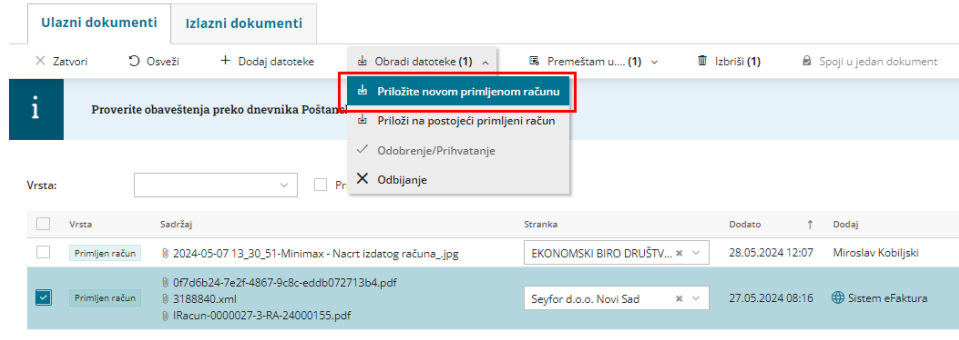

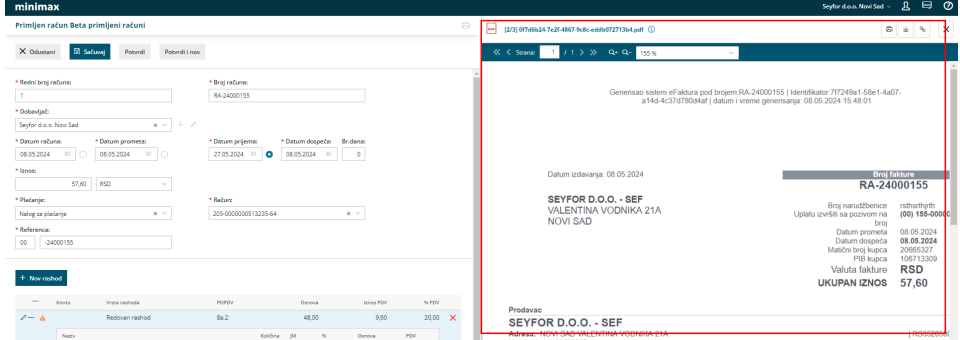

Takođe na pregledu primljenih računa (Poslovanje > Primljeni računi) sada možemo videti koji računi imaju dodate priloge bez da ulazimo u njih. Pored broja računa nalazi se mala spajalica koja označava da na tom računu ima zakačen prilog:

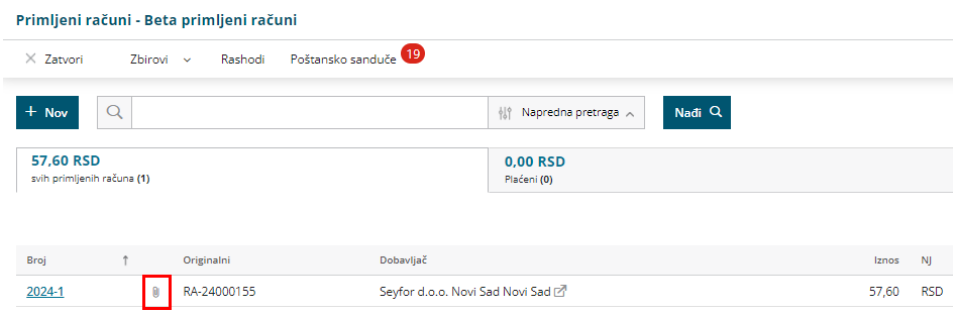